# **100% Money Back**

**Vendor:**Microsoft

**Exam Code:**PL-100

**Exam Name:**Microsoft Power Platform App Maker

**Version:**Demo

#### **QUESTION 1**

DRAG DROP

You need to create the food bank notification.

Which four actions should you perform in sequence? To answer, move the appropriate actions from the list of actions to the answer area and arrange them in the correct order.

Select and Place:

#### **Actions**

Create a food bank topic.

Authenticate the food bank user.

Prompt the user to select a location.

Retrieve the food bank locations.

Retrieve meals in food pool filtered by location.

Prompt the user to select meals.

Filter the list of food available to the food pool.

#### **Answer area**

## **Actions**

Create a food bank topic.

Authenticate the food bank user.

Retrieve the food bank locations.

#### **Answer area**

Retrieve meals in food pool filtered by location.

Filter the list of food available to the food pool.

Prompt the user to select a location.

Prompt the user to select meals.

#### **QUESTION 2**

You document client data via a Microsoft SharePoint list.

You are planning to configure a Power Automate flow that triggers a series of actions when new data is added to the list.

Which of the following actions should you take?

- A. You should use the When an item is created trigger.
- B. You should use the For a selected file trigger.

C. You should use the When a file is classified by a content understanding model trigger.

D. You should use the When an item is created or modified trigger.

Correct Answer: A

MS Flow will trigger when an item is created in the list. It will return all list item properties which can be used in the Flow.

Reference: https://www.c-sharpcorner.com/article/sharepoint-based-triggers-in-ms-flow-part-2/ https://docs.microsoft.com/en-us/power-automate/triggers-introduction

#### **QUESTION 3**

A company uses Microsoft platforms for all accessibility, compliance, and security auditing.

The auditing and compliance division of the company flags a newly created Power Apps canvas app due to accessibility issues. The app must be unpublished until it conforms to Microsoft accessibility requirements and recommendations.

You need to identify all accessibility issues for a solution.

What should you use?

- A. Microsoft Accessibility Conformance Reports
- B. Microsoft Compliance Center
- C. Power Apps Studio
- D. Microsoft Accessibility Guides
- E. Microsoft Visual Studio

Correct Answer: C

Find accessibility issues

1.

In the upper-right corner of Power Apps Studio, select the icon for the App checker.

2.

App checker icon.

#### 3.

In the menu that appears, select Accessibility.

A list of issues appears, sorted first by severity and then by screen.

4.

Select the arrow next to an item to show details about it. Accessibility checker details.

5.

Select the back arrow to return to the list of items.

6.

If you decide to address an issue, select it to open the affected property.

7.

After you change one or more properties, select Re-check to update the list of issues.

Resolved items disappear from the list, and new items may appear.

Incorrect Answers:

A: Microsoft publishes conformance reports that describe how our products map to accessibility requirements, such as Section 508, WCAG 2.0, and EN 301 549.

B: The Office 365 Security and Compliance Center is designed to help organizations manage compliance across Office 365 including protecting data and complying with legal and regulatory standards.

Reference: https://docs.microsoft.com/en-us/powerapps/maker/canvas-apps/accessibility-checker https://support.microsoft.com/en-us/accessibility/enterprise-answer-desk

#### **QUESTION 4**

DRAG DROP

A company uses Power Apps.

The company requires a canvas app that connects to the following sources:

1.

SharePoint list

2.

Microsoft 365 mailbox

3.

SOAP API

You need to select connector types.

Which connector types should you use? To answer, drag the appropriate connector types to the correct sources. Each connector type may be used once, more than once, or not at all. You may need to drag the split bar between panes or

scroll to view content.

NOTE: Each correct selection is worth one point.

Select and Place:

# **Connector types**

Standard

Custom

# **Answer Area**

# **Sources**

# **Connector type**

SharePoint list

Microsoft 365 mailbox

SOAP API

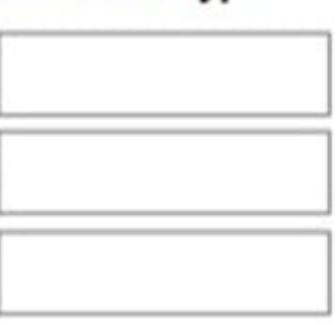

# **Connector types**

Standard

Custom

# **Answer Area**

# Sources

SharePoint list

Microsoft 365 mailbox

SOAP API

Box 1: Standard

# **Connector type**

Standard

Standard

Custom

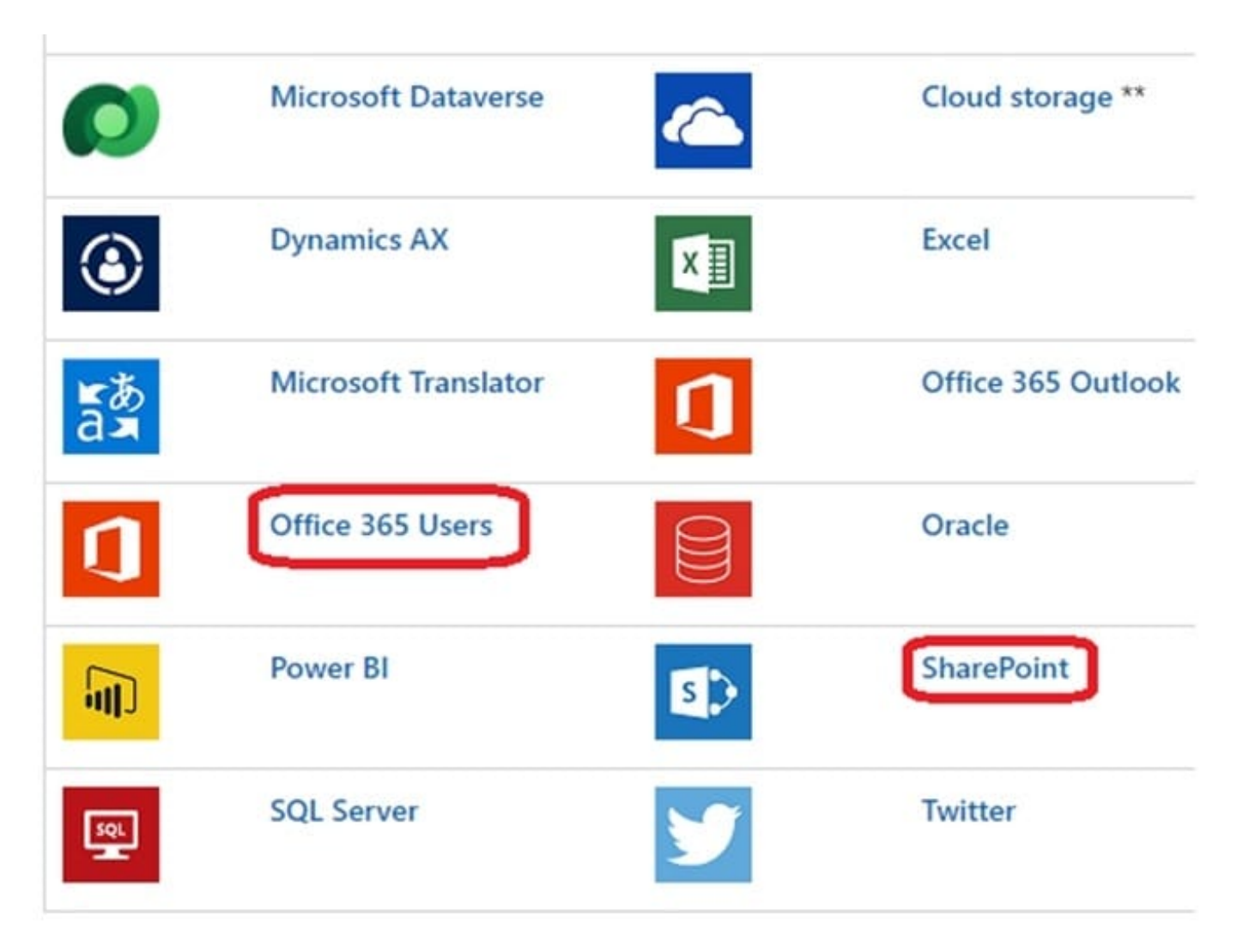

Box 2: Standard Box 3: Custom Reference: https://learn.microsoft.com/en-us/power-apps/maker/canvasapps/connections-list

#### **QUESTION 5**

You are developing a canvas app to monitor time. The app includes a Text Input control named TIC1 and a Timer control named TIM1.

You need to set TIM1 to a default value.

What should you do?

A. In the OnChange property of TIC1, set the value of the Text property for TIC1 to a context variable that stores the duration value. Assign the value of the variable to the OnTimerStart property for TIM1.

B. Assign the Text property of TIC1 to the Duration property of TIM1.

C. Assign the Text property of TIC1 to the OnSelect property of a TIM1.

D. Write code in the OnChange property of TIC1 that assigns the value of the Duration property of the Timer control to Text property of the TIC1. In the OnChange property of TIC1, assign the value to the Duration property for TIM1.

Correct Answer: D

The OnTimerStart, OnTimerEnd and OnSelect are the configurations where you can add your code.

Reference:

https://sharepains.com/2019/08/22/all-about-timers-in-powerapps/

#### **QUESTION 6**

#### DRAG DROP

You are an app maker for a college. You create an app for student enrollment. The app captures the education level of the applicants.

The education level at the time of enrollment is an option set is in the student entity. The entity includes three levels:

1.

High school

2.

College

3.

Bachelor

You must split the College option into two option sets:

1.

College – 1 Year

2.

College – 2 years

The split must not impact existing data.

You need to create the two option sets.

Which three actions should you perform in sequence? To answer, move the appropriate actions from the list of actions to the answer area and arrange them in the correct order.

Select and Place:

#### **Actions**

#### **Answer Area**

Open the maker app and navigate to the student table

Publish the student entity

Save the student table

Open settings in the Power Platform admin center

Create new options for College - 1 Year and College - 2 years

Correct Answer:

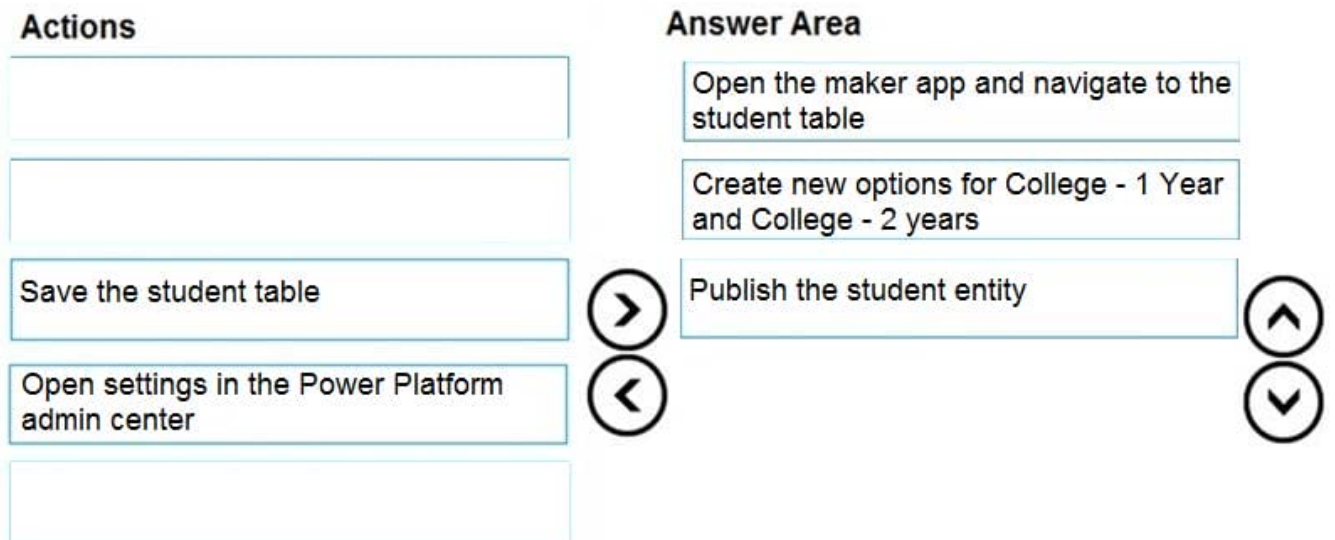

#### **QUESTION 7**

#### DRAG DROP

You plan to create apps for a company.

You need to identify the Power Platform tools required.

What should you use? To answer, drag the appropriate tools to the correct requirements. Each tool may be used once, more than once, or not at all. You may need to drag the split bar between panes or scroll to view content.

NOTE: Each correct selection is worth one point.

Select and Place:

#### **Tools**

Power Virtual Agents bot

Power Automate

Canvas app

Model-driven app

#### **Answer Area**

#### Requirement

Create an app with a customized user interface that<br>allows users to quickly create support tickets.

Create an app that uses a guided business process to<br>navigate through all records associated with a support ticket.

Send an email to a customer support manager every time a support ticket is created.

Create an automated chat tool that guides a customer<br>through the support ticket creation process.

**Correct Answer:** 

# Tool Tool Tool Tool Tool

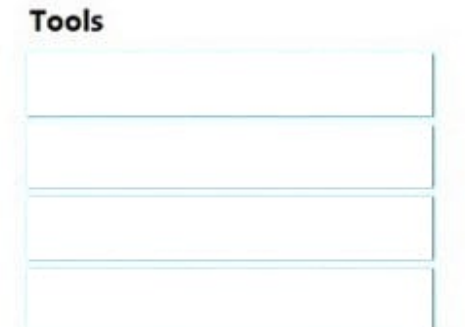

#### **Requirement**

Create an app with a customized user interface that allows users to quickly create support tickets.

Create an app that uses a guided business process to navigate through all records associated with a support ticket.

Send an email to a customer support manager every time a support ticket is created.

Create an automated chat tool that guides a customer through the support ticket creation process.

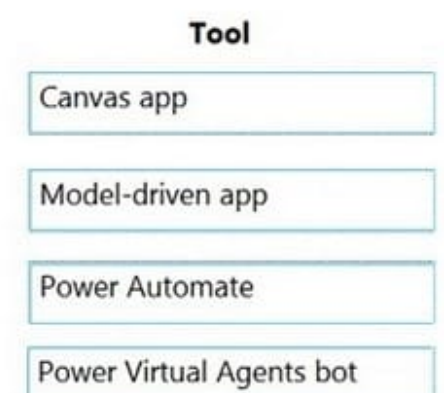

#### Box 1: Canvas App

Box 2: Model-driven app Model-driven app design is a component-focused approach to app development. Model-driven app design doesn\\'t require code and the apps you make can be simple or very complex. Unlike canvas app development where the designer has complete control over app layout, with model-driven apps much of the layout is determined for you and largely designated by the components you add to the app.

Box 3: Power Automate Power Automate is a service that helps you create automated workflows between your favorite apps and services to synchronize files, get notifications, collect data, and more. Box 4: Power Virtual Agents bot

When you create bots with Power Virtual Agents, you author and edit topics.

Topics are discrete conversation paths that, when used together within a single bot, allow for users to have a conversation with a bot that feels natural and flows appropriately.

Creating a bot with Power Virtual Agents is easy to do with the no-code authoring canvas, and there are a number of ways you can manage how topics interact, how you want the conversation to flow, and what it should feel like.

Reference:

https://docs.microsoft.com/en-us/power-virtual-agents/authoring-fundamentals

https://docs.microsoft.com/en-us/power-automate

#### **QUESTION 8**

HOTSPOT

You need to implement the student attendance requirements.

What should you use? To answer, select the appropriate options in the answer area.

NOTE: Each correct selection is worth one point.

Hot Area:

# **Answer Area** Requirement

#### Component

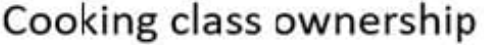

User owned by students<br>User owned by instructors<br>User owned by chefs Organization owned

Student attendance

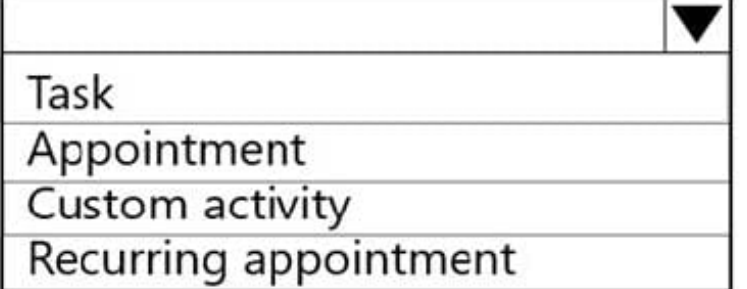

# Requirement

## Component

Cooking class ownership

User owned by students User owned by instructors User owned by chefs Organization owned

Student attendance

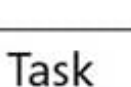

Appointment

Custom activity

Recurring appointment

#### **QUESTION 9**

You are creating a canvas app for a company that delivers packages. The app will display one screen for each delivery attempt.

Drivers must make three attempts to deliver a package before returning the package back to a warehouse. Drivers must enter details about delivery on a second screen in the app.

You need to display a list of delivery attempts on the delivery screen.

Which two components can you add to the app to display details about the delivery attempts? Each correct answer presents a complete solution.

NOTE: Each correct selection is worth one point.

A. Data table

- B. Vertical gallery
- C. Display form
- D. Drop-down

Correct Answer: AC

The Data table control shows a dataset.

In a canvas app, add and configure a Display form control to show all fields in a record.

Reference: https://docs.microsoft.com/en-us/powerapps/maker/canvas-apps/controls/control-data-table https://docs.microsoft.com/en-us/powerapps/maker/canvas-apps/working-with-form-layout

#### **QUESTION 10**

HOTSPOT

The customer service team of a company uses a model-driven app to log customer interactions.

The app contains two tables: one to track customer interactions and one to track products.

The team requires an interactive dashboard to display the activities. The dashboard must display the products that have the most complaints. Each chart must display the associated data.

You need to create the dashboard.

Which features should you use? To answer, select the appropriate options in the answer area.

NOTE: Each correct selection is worth one point.

Hot Area:

# **Activity**

Display customer interactions and products

 $\overline{\phantom{a}}$ 

▼

Multi-stream dashboard Single-stream dashboard

Standard dashboard

Display charts with associated data

Show Chart Only **Display Chart Selection** Default Chart

# **Activity**

Display customer interactions and products

Multi-stream dashboard Single-stream dashboard Standard dashboard

Display charts with associated data

Show Chart Only **Display Chart Selection Default Chart** 

Box 1: Multi-stream dashboard The multi-stream dashboards display data in real time over multiple data streams. There\\'s no limit on how many streams you can configure on the dashboard. The data in a stream can be based only on one table, but, each stream can be based on a different table.

Incorrect:

\* Single-stream dashboards

In the table-specific dashboards, all streams are based on the same table. The data flows from various views or queues, such as My Activities, My Cases, or Cases in the Banking Queue.

Box 2: Default Chart

Incorrect:

\*

Show Chart Only

\*

 Display chart selection Select the Display Chart Selection check box to show the chart selector. When chart selector is enabled, you can toggle to a different chart for the table and see different visualizations of the data. If the box is unchecked, then you only see the chart title.

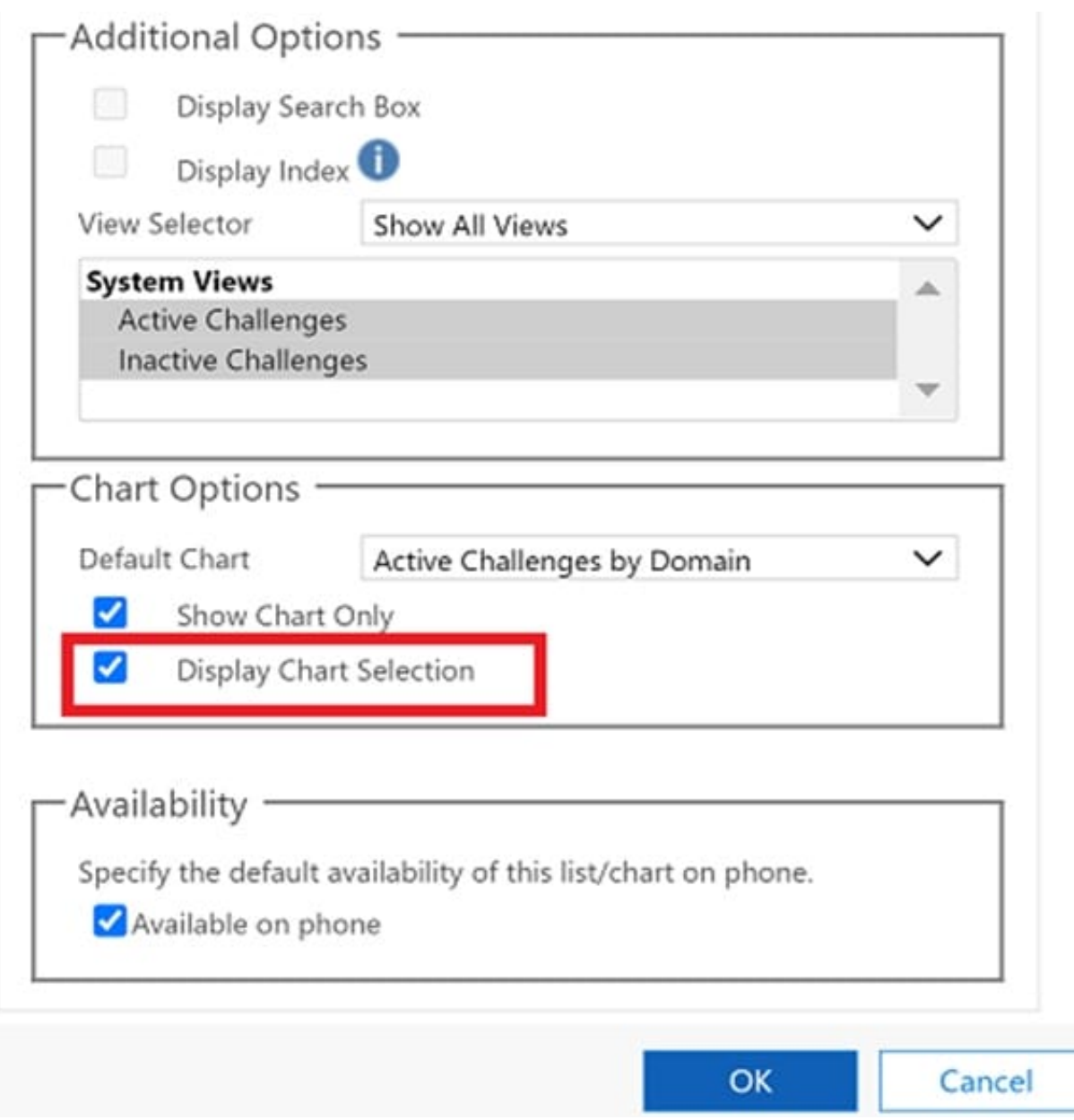

Reference: https://learn.microsoft.com/en-us/power-apps/maker/model-driven-apps/configure-interactive-experiencedashboards https://learn.microsoft.com/en-us/power-apps/user/track-your-progress-with-dashboard-and-charts

#### **QUESTION 11**

You have recently built a canvas app. You are now required to share the app with your colleagues. Which of the following is TRUE with regards to sharing a canvas app? (Choose all that apply.)

- A. You can share the app with individual users.
- B. You can grant Co-owner permission to a security group if you created the app from within a solution
- C. The Co-owner permission is not available when sharing the app with individual users.
- D. You can share the app with a Microsoft Azure Active Directory security group.

Correct Answer: AD

After you build a canvas app that addresses a business need, specify which users in your organization can run the app and which can modify and even reshare it. Specify each user by name, or specify a security group in Azure Active Directory.

Reference: https://docs.microsoft.com/en-us/powerapps/maker/canvas-apps/share-app

#### **QUESTION 12**

HOTSPOT

You need to resolve the issues found during testing.

Which option should you use? To answer, select the appropriate options in the answer area.

NOTE: Each correct selection is worth one point.

Hot Area:

# **Answer Area**

#### **Issue**

## Option

Testers see all time entries.

**Hierarchical security** Security group Security role

Testers are able to edit existing time entries.

Managers cannot see required information.

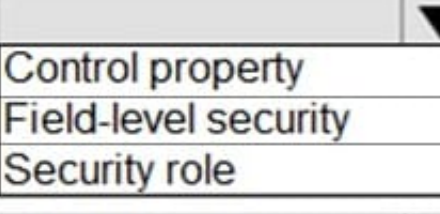

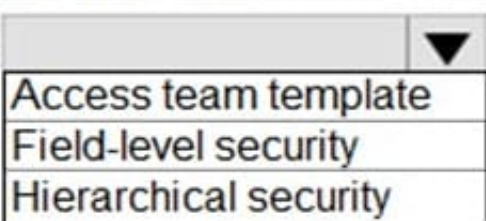

**Issue** 

**Option** 

Testers see all time entries.

Testers are able to edit existing time entries.

Security group Security role Control property **Field-level security** Security role

Access team template

Field-level security **Hierarchical security**  ▼

**Hierarchical security** 

Managers cannot see required information.

Box 1: Security role

Scenario: Employees must only be able to access their own time tracking records from the app.

Testers report that they can see time entries in the Time Tracker app, not just their own.

Box 2: Field-level security

Scenario: Employees must only be able to modify time records for the current and previous day.

Testers report that they can edit any existing time entries.

Box 3: Hierarchical security

You use field security tables to apply field-level security, which restricts field access to specified users and teams.